## Mini impresora térmica Bluetooth portátil - AT0037

# **Manual de instrucciones**

# Diagrama del producto

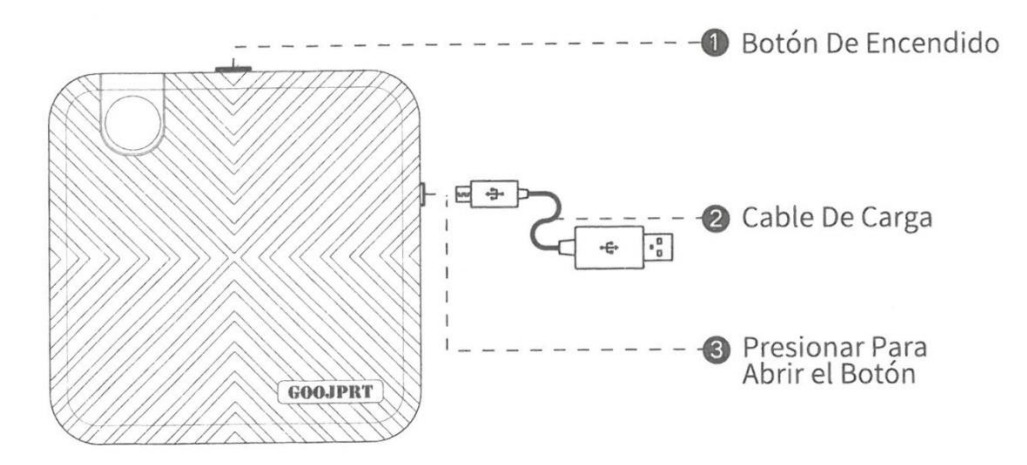

### **Estado Del Indicador De Poder**

- Luz verde encendida: estado completamente cargado / Uso normal.
- Luz roja encendida: carga / Falta de papel / Sobrecalentamiento / Tapa abierta.
- Destello de luz roja: baja potencia, causará que la impresión sea muy clara, por favor, cargue oportunamente.

• Luz naranja: ha entrado en el modo de depuración. Mantenga presionado el botón de encendido para apagar la alimentación y salir del modo de depuración.

### **Abrir / Cerrar tapa y cambiar papel**

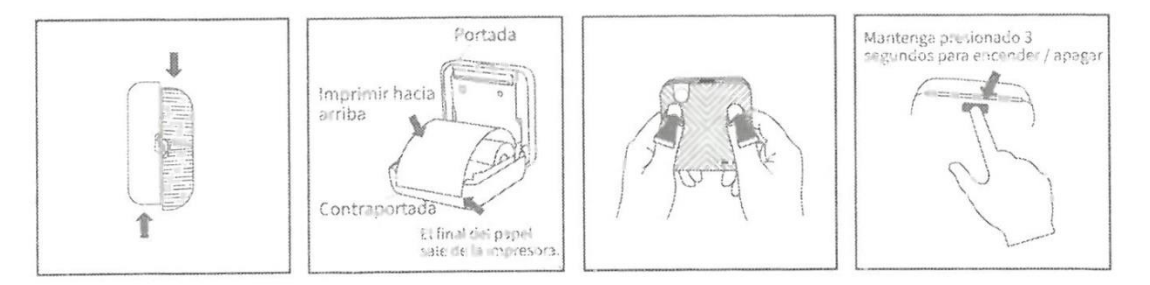

- 1. Abra la cubierta
- 2. Cargue el papel
- 3. Cierre la cubierta
- 4. Encendido / apagado (presionando y manteniendo por 3 o 4 segundos)

### **Descarga de Aplicación / Controlador De Windows**

#### **Descargar y Conectar la impresora**

• APP: Escanee el código QR para su plataforma correspondiente o ingrese a la APP store o Google play store para buscar Dingdang Classmates (**Luck Jingle**).

### **APP para Android**

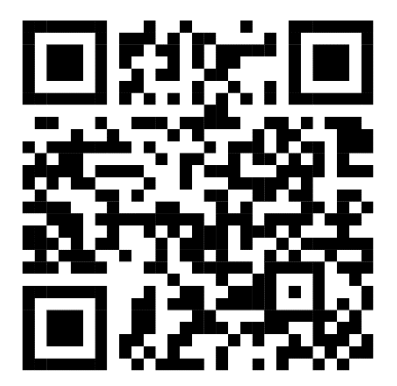

**APP para iOS**

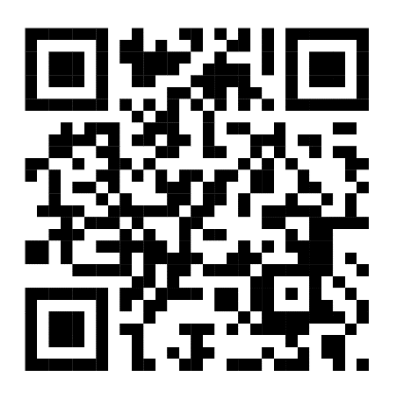

## **• Aplicación / controlador de Windows:**

Visite el sitio web oficial del producto:

[http://www.xmjprt.com/112.html?pid=2934187&\\_t=1584708323](http://www.xmjprt.com/112.html?pid=2934187&_t=1584708323) e ingrese a la pestaña de descargas o escanee el código QR para dirigirse al centro de descarga de drivers y softwares del producto.

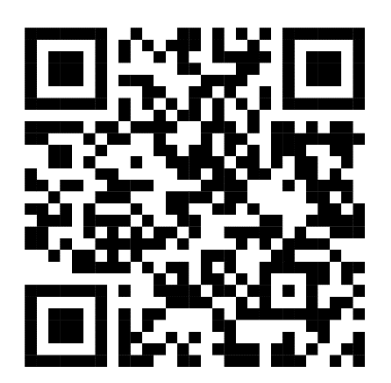

#### **Conexión**

• Móvil: Inicie sesión en la APLICACIÓN y siga las instrucciones para conectarse a la impresora a través de Bluetooth; o haga doble clic en el botón de encendido de la impresora para imprimir el código QR y use la aplicación para escanear el código QR para conectarse.

• Ordenador: Use el cable de datos USB para conectar la impresora con el ordenador, instala el controlador y lo configura adecuadamente. Puede utilizarse como una impresora normal o puede funcionar con un software de edición de etiquetas.

#### **Instrucciones De Carga**

#### **Carga De Entrada**

• Interfaz de entrada micro USB;

• 5V 2A de carga de entrada, puede usar el adaptador de carga del teléfono móvil o conectarse a un puerto USB del ordenador para cargar;

- Se recomienda cargar completamente la primera vez después de la compra;
- Capacidad de la batería de iones de litio: 1000mAh / 7.4Wh;

• Cargue la impresora al menos una vez cada 3 meses para evitar que la batería de litio se degrade naturalmente por estar mucho tiempo sin cargar.

#### **Limpiar el Cabezal de la impresora**

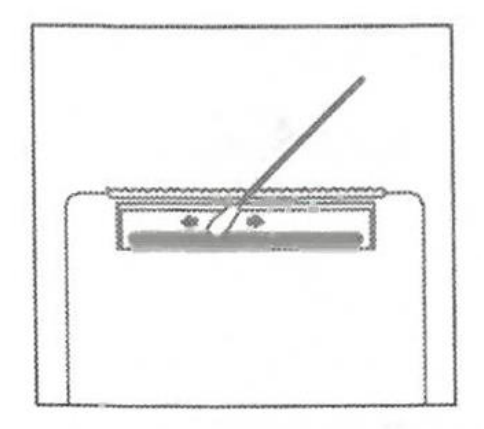

1. Apague la impresora y saque el papel que está dentro;

2. Limpie con un paño de algodón o un hisopo de algodón con alcohol y frótelos suavemente a lo largo del centro hasta la periferia del cabezal de impresión;

3. No utilice la impresora inmediatamente después de limpiar el cabezal de impresión. Espere 1 o 2 minutos hasta que el alcohol se evapore por completo.

**NOTA:** No toque el cabezal de impresión directamente para evitar daños, especialmente después de imprimir para evitar el sobrecalentamiento.